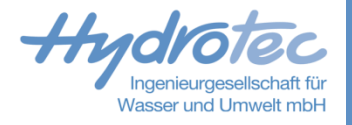

**Automatisierte Kalibrierung mit NASIM Ein Überblick NASIM -Infotage 19. – 20.10.2023**

Manfred Dorp

#### **Themen**

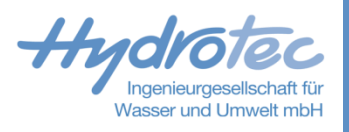

- **Einführung**
- **>** Zeitreihenprüfung
- Einstellungen/Eingaben in NASIM  $\blacktriangleright$
- Auswertung und Auswahl einer optimierten Parameteranpassung

#### **Einführung**

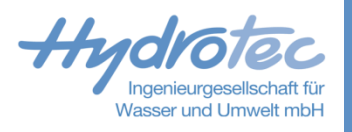

- Händische Kalibrierung vs Automatisierte Kalibrierung  $\blacktriangleright$
- Was passiert bei der autom. Kalibrierung  $\vert \rangle$ 
	- SCE shuffeled-complex-evolution  $\blacktriangleright$
	- Population, Komplexe, Mutation, Kontraktion  $\blacktriangleright$
- Fehlermaße (KGE, Nash-Sutcliffe (Hochwasser, Einzelereignisse), MRF (langfristige Prozesse))  $\vert \rangle$
- Kling-Gupta-Effizienz (KGE), neues Gütemaß als Weiterentwicklung von Nash-Sutcliffe  $\blacktriangleright$ 
	- Erlaubt ansteuern einzelner Eigenschaften der Abflussganglinie  $\vert$  >
	- **E** Liefert im allgemeinen bessere Ergebnisse als NSE

#### **Ablauf der Bearbeitung: Rücksprünge vorsehen!**

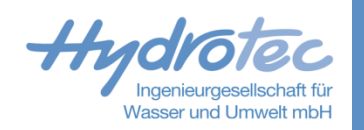

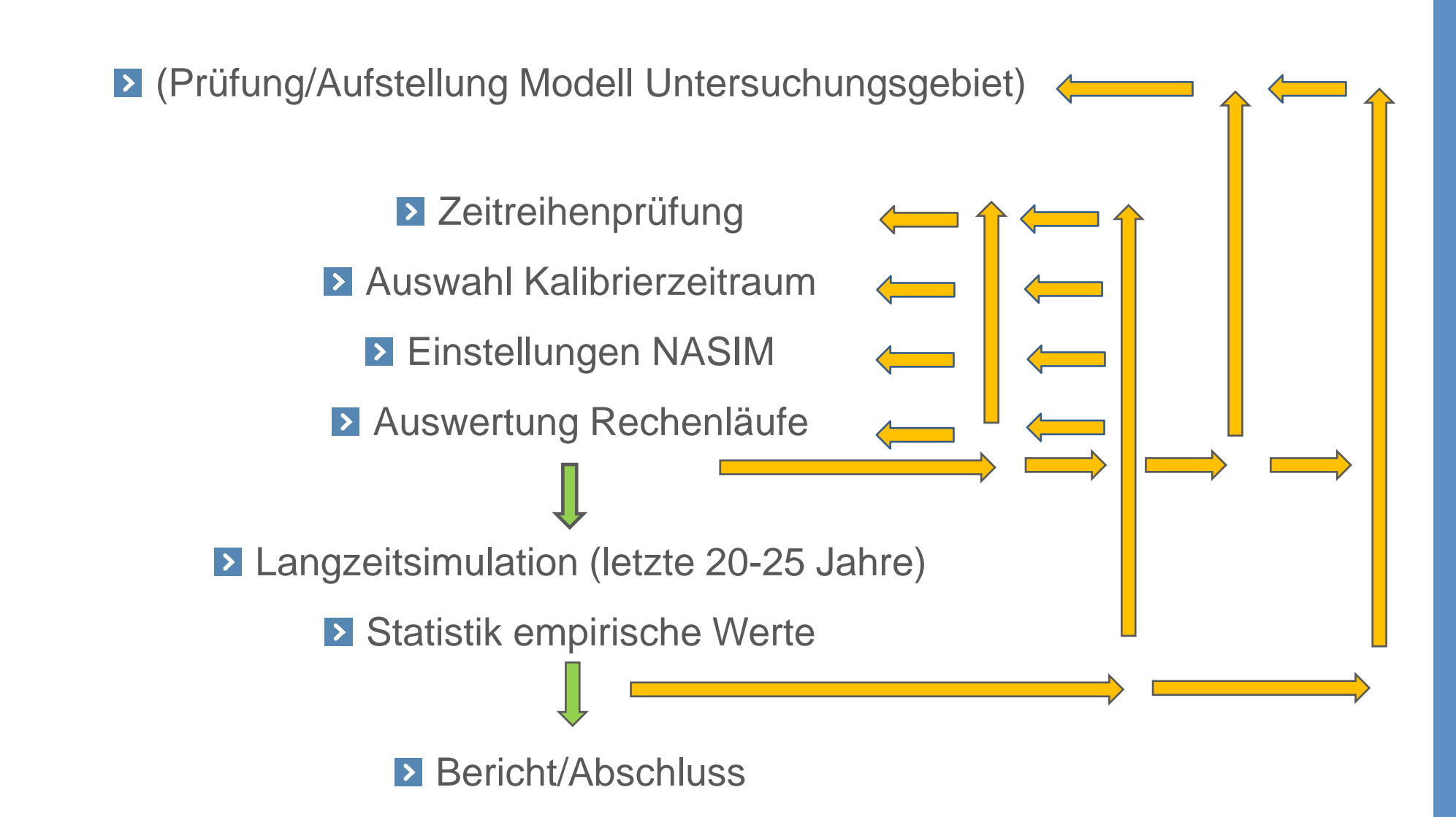

#### **Zeitreihenprüfung**

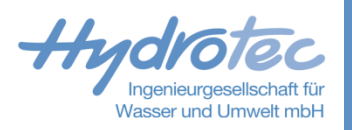

- Ziel: Zeiträume identifizieren, die für die Kalibrierung/autom. Kalibrierung geeignet sind  $\vert$  >  $\vert$
- Wann sind die geeignet?  $\vert \rangle$ 
	- Länge der Zeiträume, Sommer und Winter  $\vert$  >
	- Möglichst junge/aktuelle Zeiträume passend zum Modellzustand, passend zu Abflusskurven ZR, passend zu Gewässerhydraulik?  $\vert$ Höchste Abflüsse erfassen
- Was sind Anhaltspunkte für Zeitreihenfehler oder Systemfehler?
	- Schlechte Anpassungen auch bei vielen Optimierer-Rechenläufen  $\blacktriangleright$
- Was bedeuten fehlerhafte ZR für die autom. Kalibrierung  $\blacktriangleright$ 
	- Algorithmus betrachtet das gesamte Abflussspektrum des Kalibrierzeitraumes  $\vert$  >
	- Der Algorithmus wird auf den Fehler trainiert  $\overline{\phantom{a}}$
- Zeitreihenprüfung vorab: Lücken, Sprünge  $\blacktriangleright$
- Zeitreihenprüfung im Prozess der Kalibrierung: versteckte Fehler  $\blacktriangleright$
- Geprüfte Zeitreihen: was wurde geprüft?  $\vert$  >  $\vert$
- Welche Fehler sind möglich: Beispiele

# **Zeitreihenprüfung: Übersicht über Pegel**

- Wesentliche Kennwerte und Merkmal über Attribute  $\blacktriangleright$ erfassen
- **Pagel beinhalten Historie, Besonderheiten:** 
	- **E** Trends, Gültigkeit der Abflusskurven, Zeitschritte, Lücken, Sprünge
- Abflusskurven und Messwerte  $\blacktriangleright$

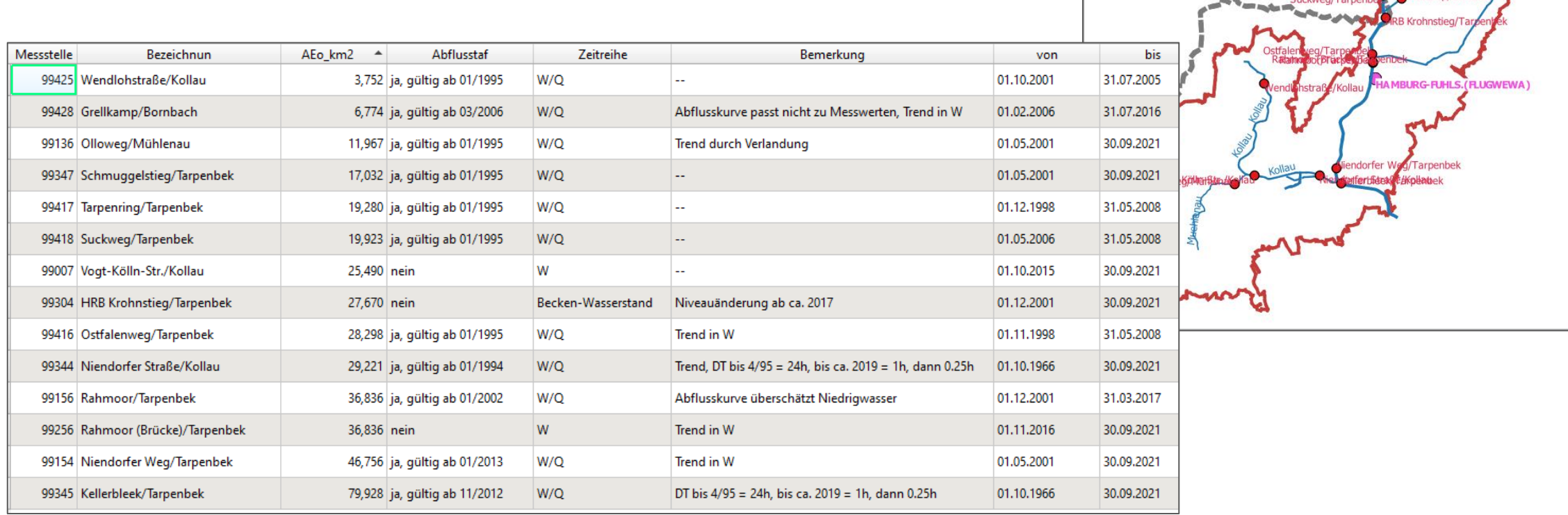

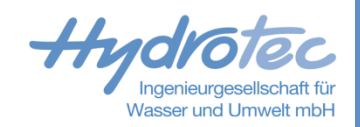

**No. 1880 - 1890 - 1890 - 1890 - 18** 

Schmuggelstieg/Tar

Tarpenring/Tarper

www.hydrotec.de

www.hydrotec.de

### **Zeitreihenprüfung: Lücken und Sprünge**

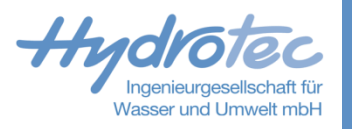

- Markierte Lücken (-777 in TV, andere Systeme verwenden andere Lückenkennungen)  $\blacktriangleright$
- $\blacktriangleright$ Unmarkierte Lücken (Verbindung zwischen zwei Werten, python Abfrage)
- Sprünge auf ein höheres/niedrigeres Niveau (ZR durchsehen mit Viewer)  $\blacktriangleright$
- Blockbildungen  $\blacktriangleright$

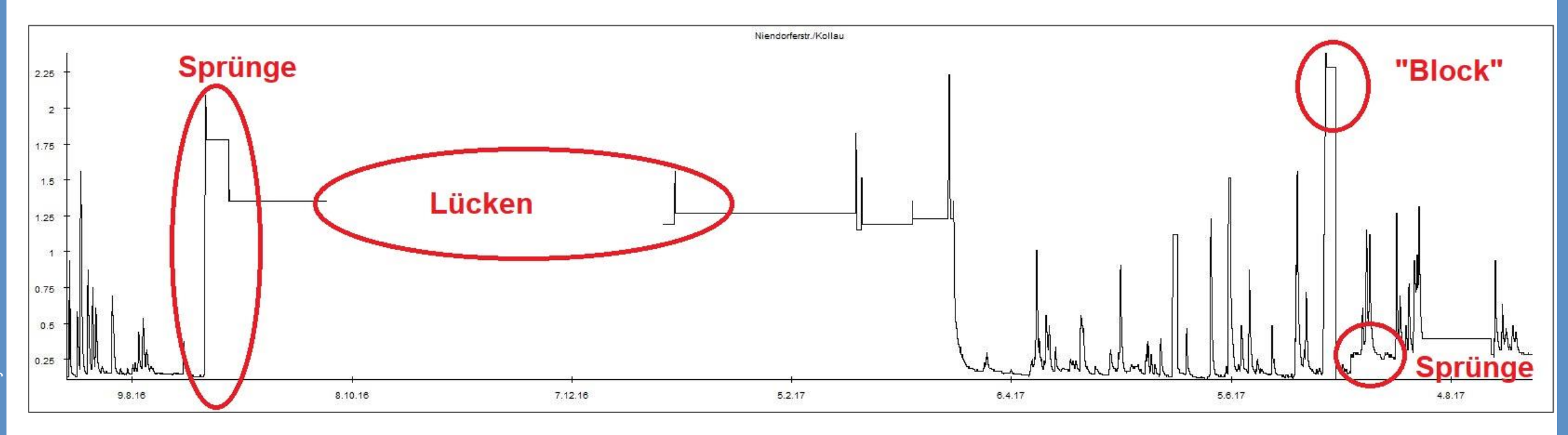

### **Zeitreihenprüfung: zeitliche Auflösung, Trends**

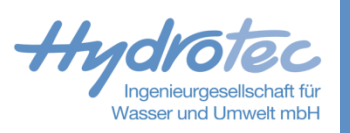

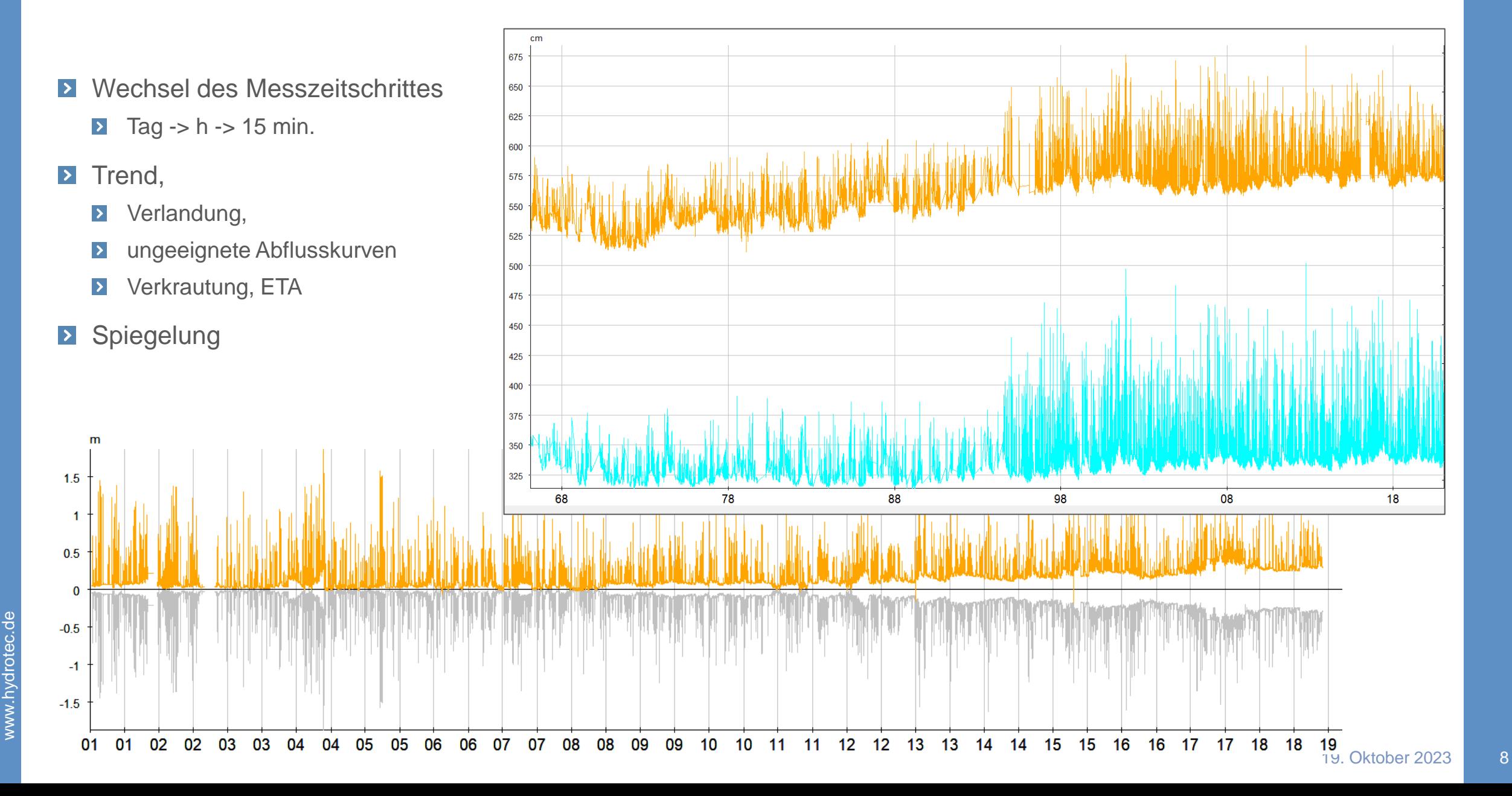

#### **Zeitreihenprüfung: Abflusshöhen ermitteln**

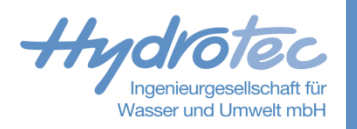

- Pegelqualität (v.a. Niedrigwasser)  $\blacktriangleright$
- Prüfung: Abflusshöhen (mm/m²) im Vgl. zum Niederschlag, Verkrautung?  $\blacktriangleright$ 
	- TV Interpolation auf DT, einheitlicher Zeitschritt, m<sup>3</sup>/s -> m<sup>3</sup>, dt \* s  $\rightarrow$
	- Fläche Pegeleinzugsgebiet in m²  $\blacktriangleright$
- Bsp. Xlsx Abflusshöhen,  $\blacktriangleright$

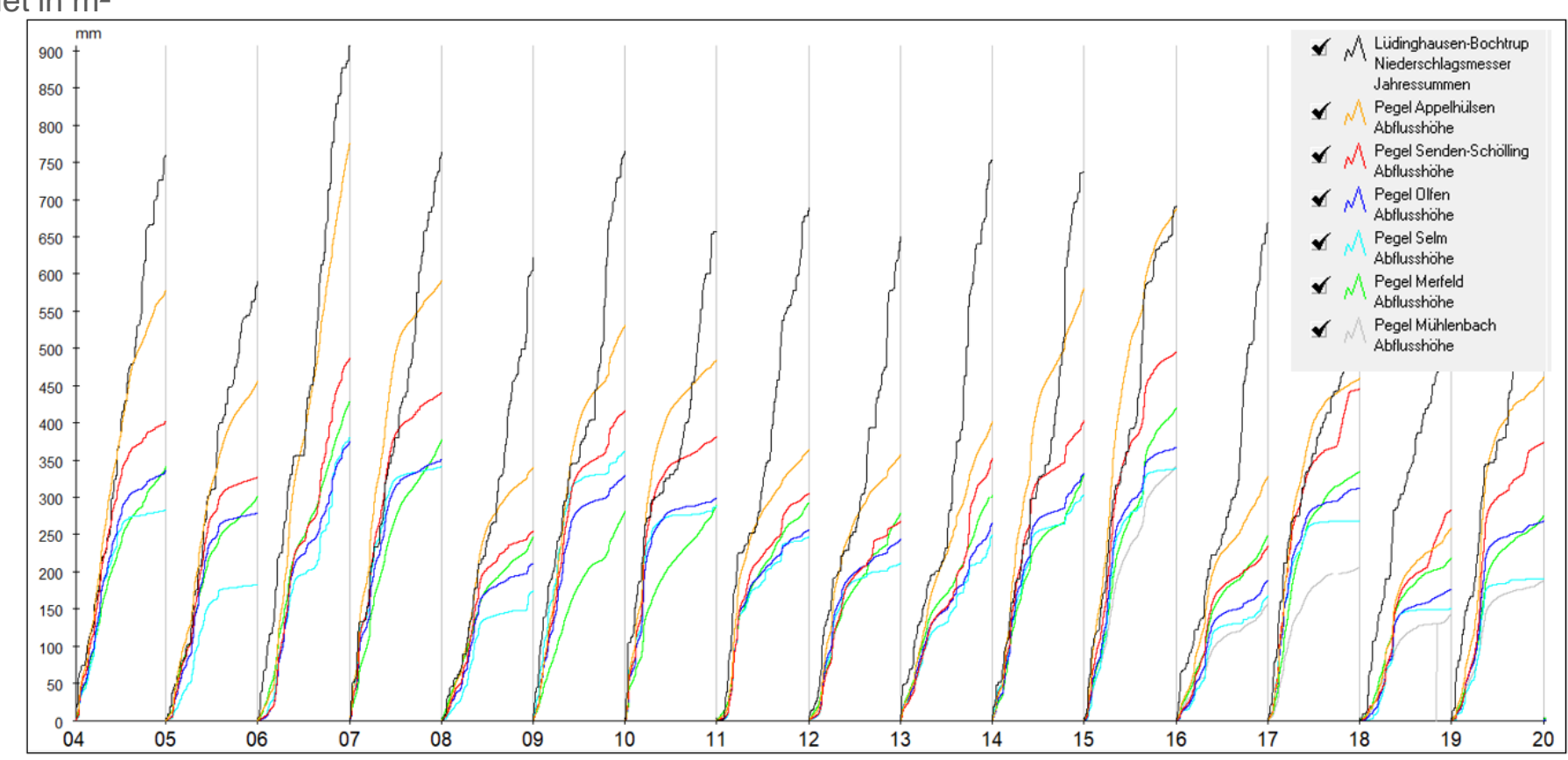

### **Zeitreihenprüfung: Niedrigwasser/Abflusskurven**

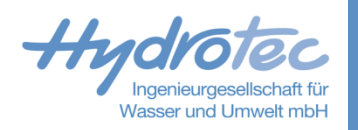

- Pegel Oberlieger hat höheren Niedrigwasserabfluss als Unterlieger
- Zeitreihendarstellungen und Abflusskurven  $\blacktriangleright$

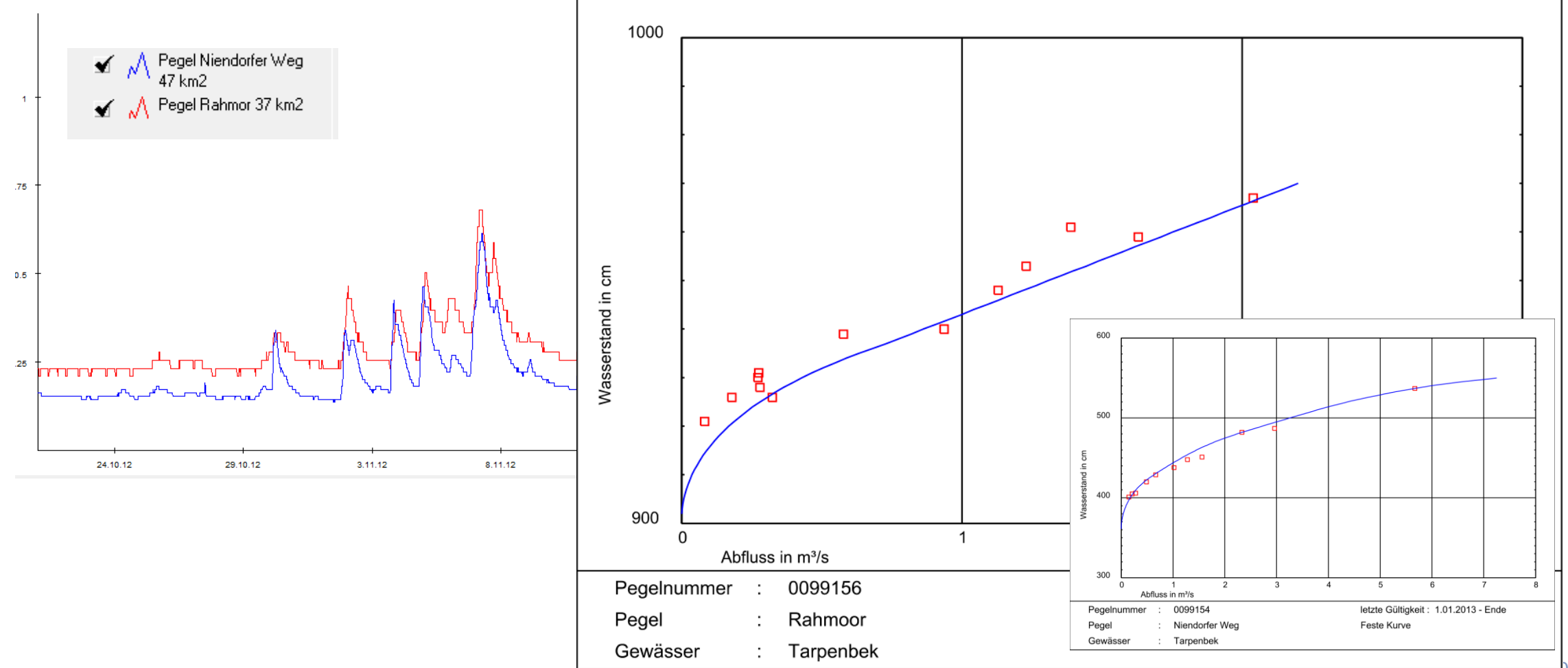

#### **Zeitreihenprüfung: Abflussscheitelwerte**

Tabelle Flächengrößen und Abflüsse, Abflussspenden  $\blacktriangleright$ 

Abflusskurve: Bereich unbelegt, Extrapolation?  $\blacktriangleright$ 

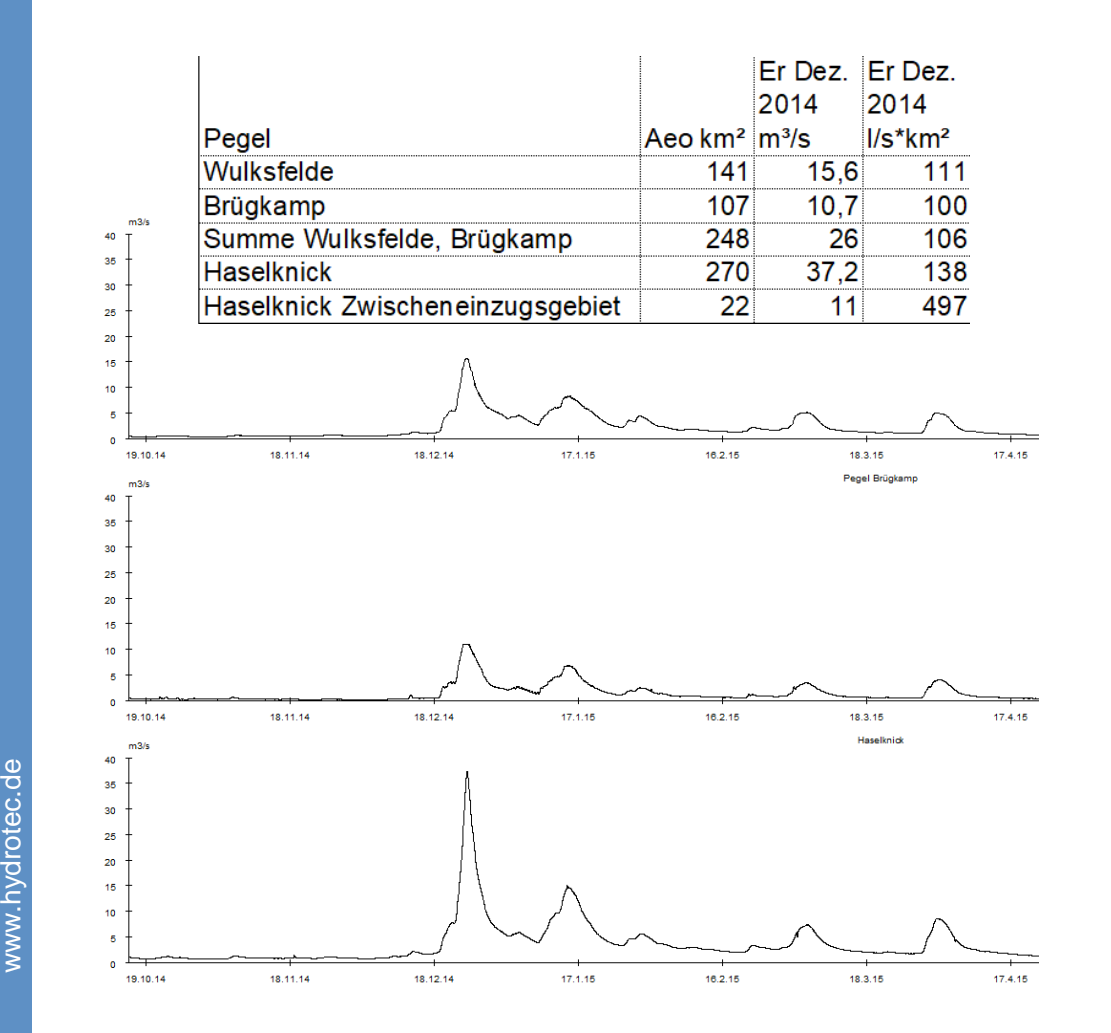

www.hydrotec.de

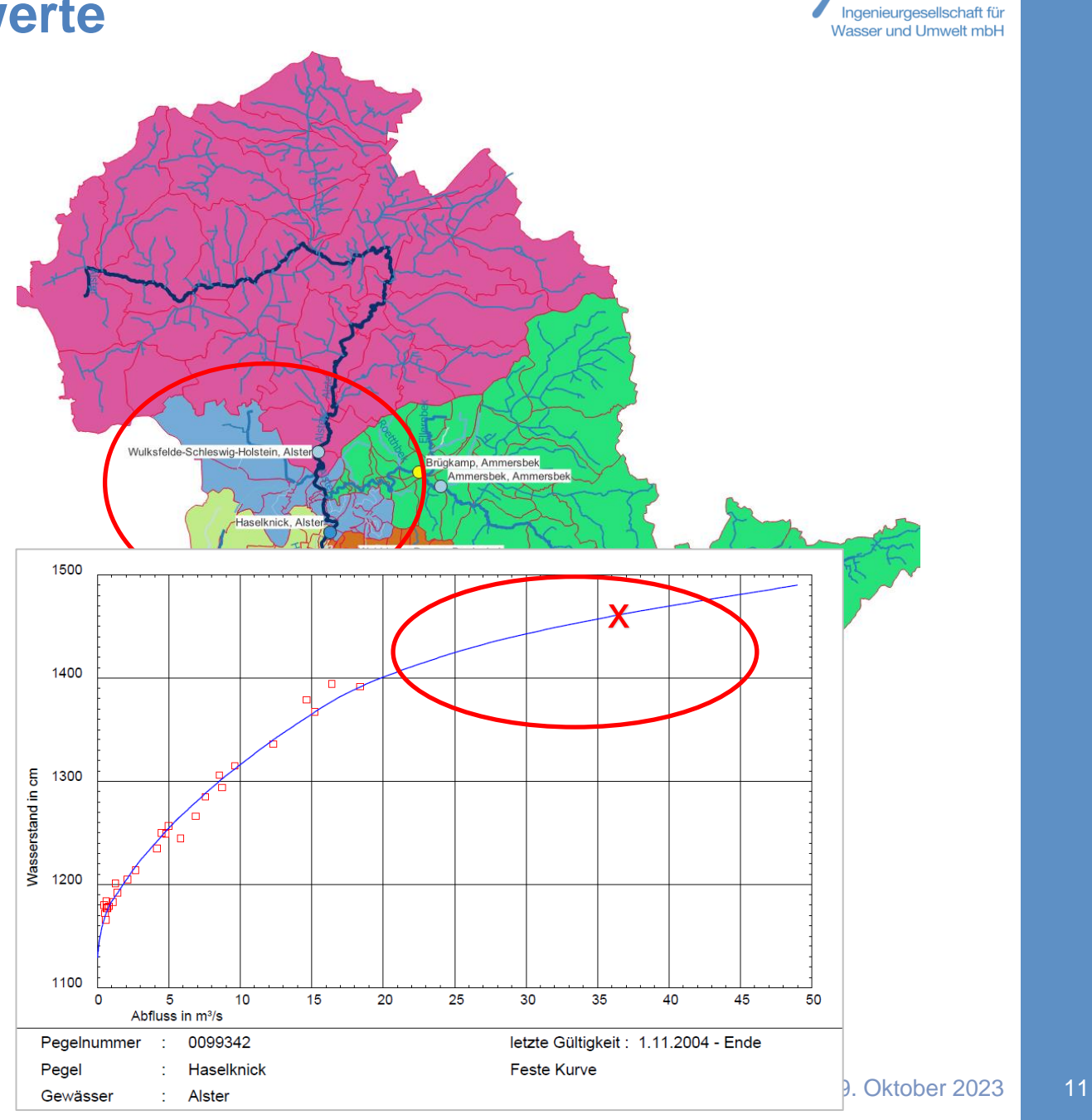

#### **Welche Einstellungen/Eingaben in NASIM?**

Pegelzeitreihe in Zeitreihen anlegen und mit Pegel-SE verknüpfen (Abfluss des SE (nicht Zufluss) und Abfluss als Parameter, nicht Wasserstand)

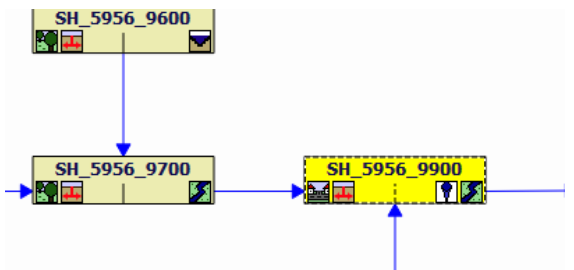

Das verknüpfte SE erhält Symbol:  $\blacktriangleright$ 

- $\blacktriangleright$ Selektion auf Pegelgebiet, Namen der Selektion festlegen (wird in der autom. Kal. benötigt)
- Gütemaßereignisse (sep. Tabelle) definieren, Zeitraum für Gütekriterien  $\vert$  >  $\vert$
- Simulationszeitraum angeben:  $\blacktriangleright$

 $\blacktriangleright$ 

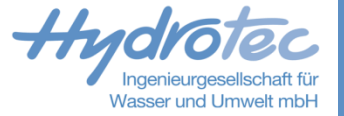

#### **Welche Einstellungen/Eingaben in NASIM?**

Menü Extras/Optimierung  $\blacktriangleright$ 

Masken ausfüllen.

1. Selektion Eichfaktoren

Kann man Werte vorab fixieren?

Auswahl der sqlite

 $\blacktriangleright$ 

 $\blacktriangleright$ 

 $\rightarrow$ 

 $\rightarrow$ 

 $\rightarrow$ 

 $\rightarrow$ 

 $\vert$  >

 $\rightarrow$ 

 $\blacktriangleright$ 

 $\rightarrow$ 

 $\vert$  >

 $\blacktriangleright$ 

 $\blacktriangleright$ 

2. Pegel

RETBAS?

Versiegelte Fläche

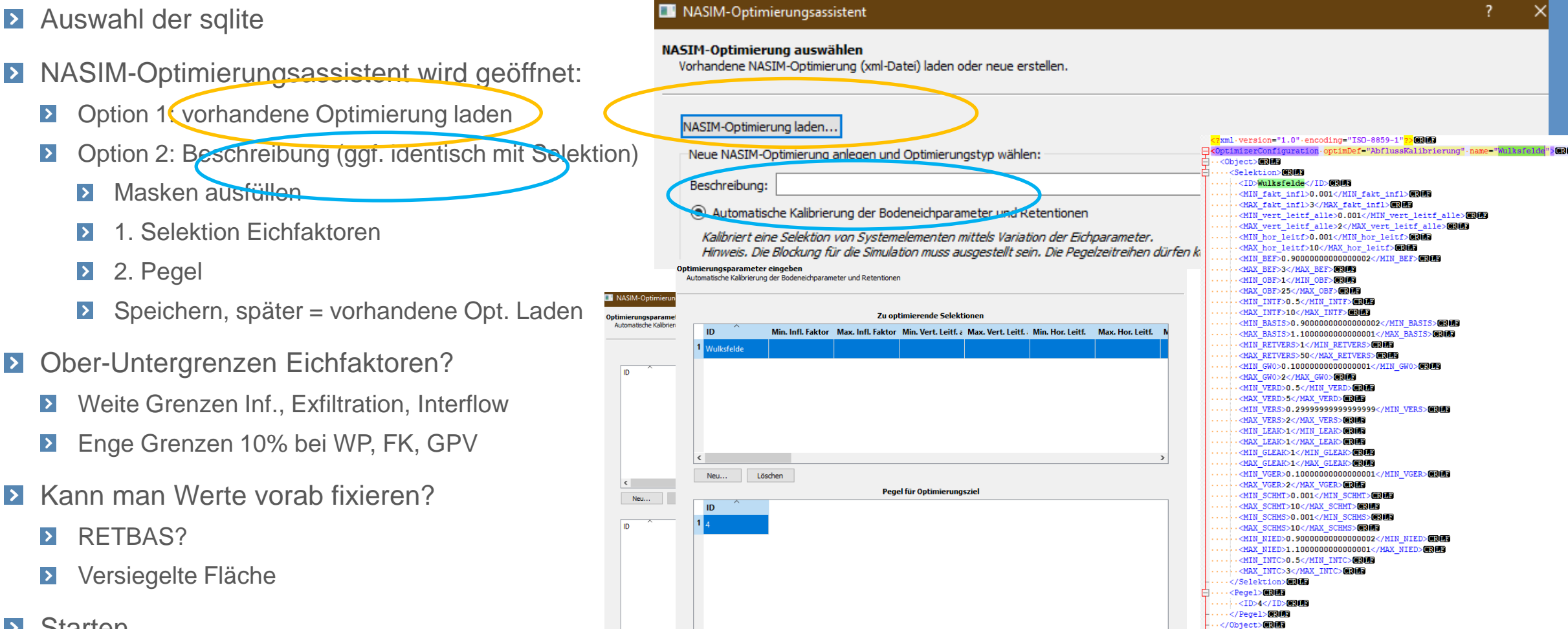

Einstellungen speichern.

... Ergebnisse laden

**Starten**  $\blacktriangleright$ 

## Welche Einstellungen/Eingaben in NASIM?

www.hydrotec.de

auf 181: Gueteparameter aus sglite auslese

w.hydrotec.d

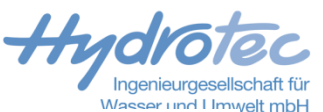

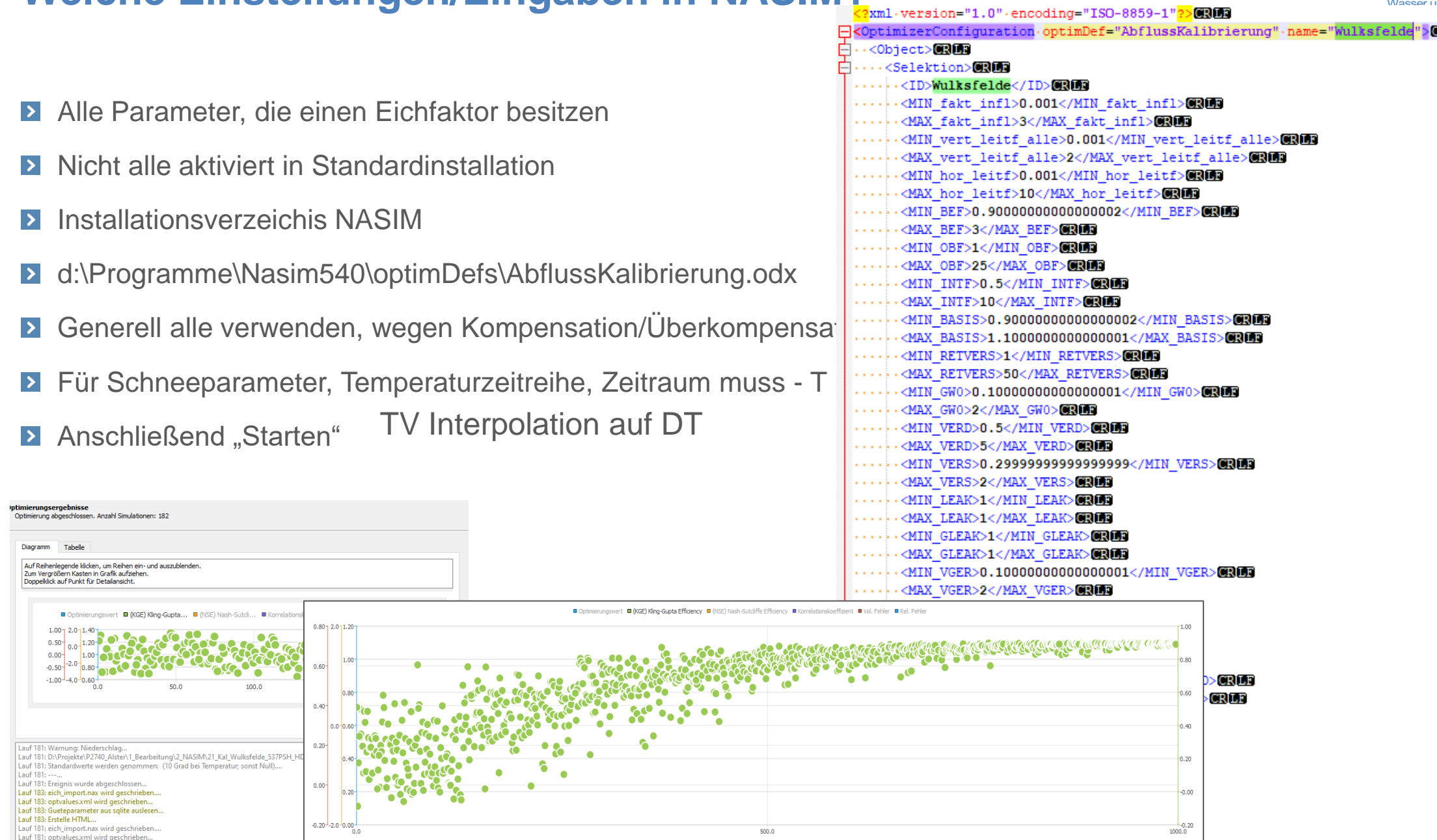

#### **Auswertung der Rechenläufe**

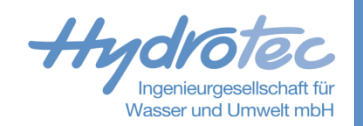

П

#### Optimierungsergebnisse

Optimierung abgeschlossen. Anzahl Simulationen: 182

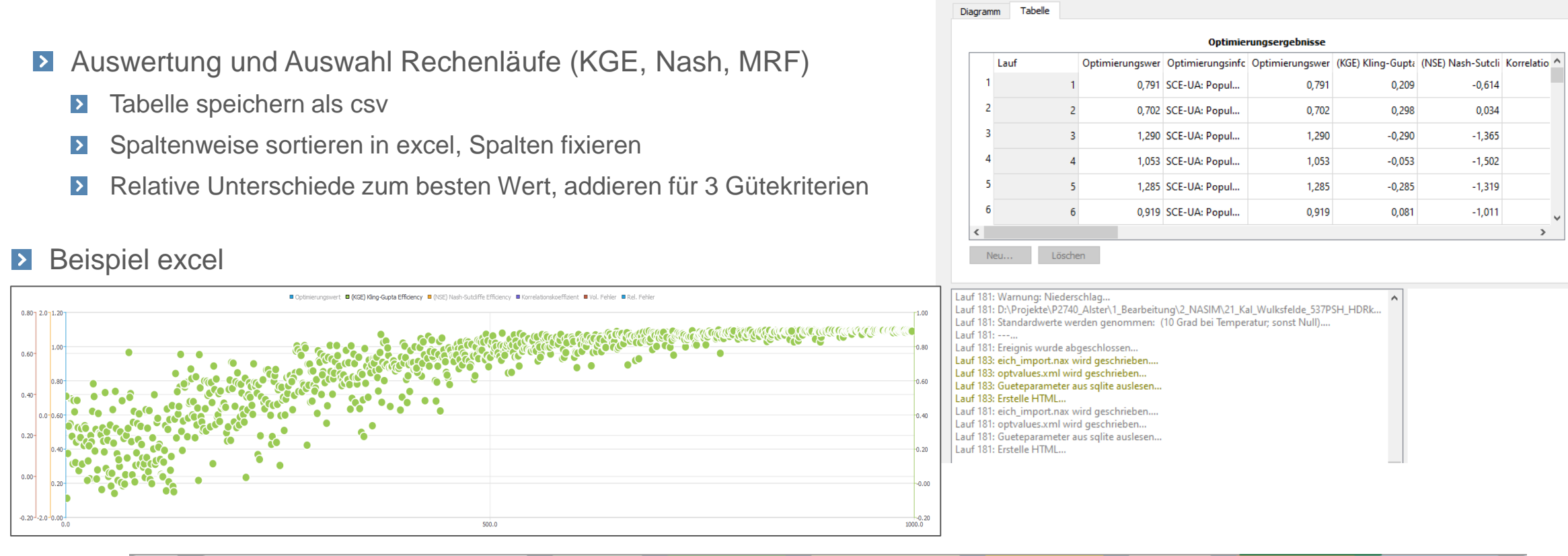

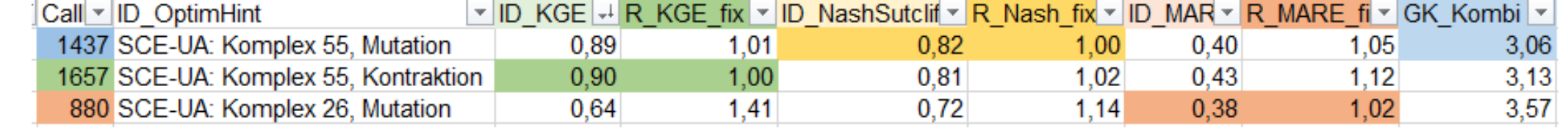

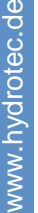

읏